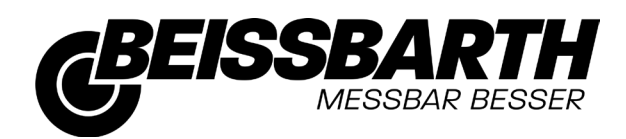

Easy CCD

Achsmessgerät Wheel Alignment

- de Originalbetriebsanleitung
- en Original instructions
- cs Původní návod k používání
- da Original brugsanvisning
- es Manual original
- fi Alkuperäiset ohieet
- fr Notice originale
- it Istruzioni originali
- ia 取扱説明書の原本
- nl Oorspronkelijke gebruiksaanwijzing
- no Original driftsinstruks
- pl Oryginalna instrukcja eksploatacji
- pt Manual original
- ru Pуководство по эксплуатации
- sv Bruksanvisning i original
- tr Orijinal işletme talimatı
- zh 产品描述

*Alustan Mittausjärjestelmä Hjulinnstillingsmåler Akseludmålingsudstyr Achsmessgerät Wheel Alignment System Système de contrôle de géométrie Sistema di controllo assetto Chassimätsystem Sistema de Medição de Chassis Urządzenie do pomiaru geometrii osi System měřeni podvozku Ön Düzen Ayar Cihazi Прибор для проверки установки колес de Indicador de alineación de ejes Wieluitlijnapparat* 轴标准尺寸 車体計測

# ru — Содержание

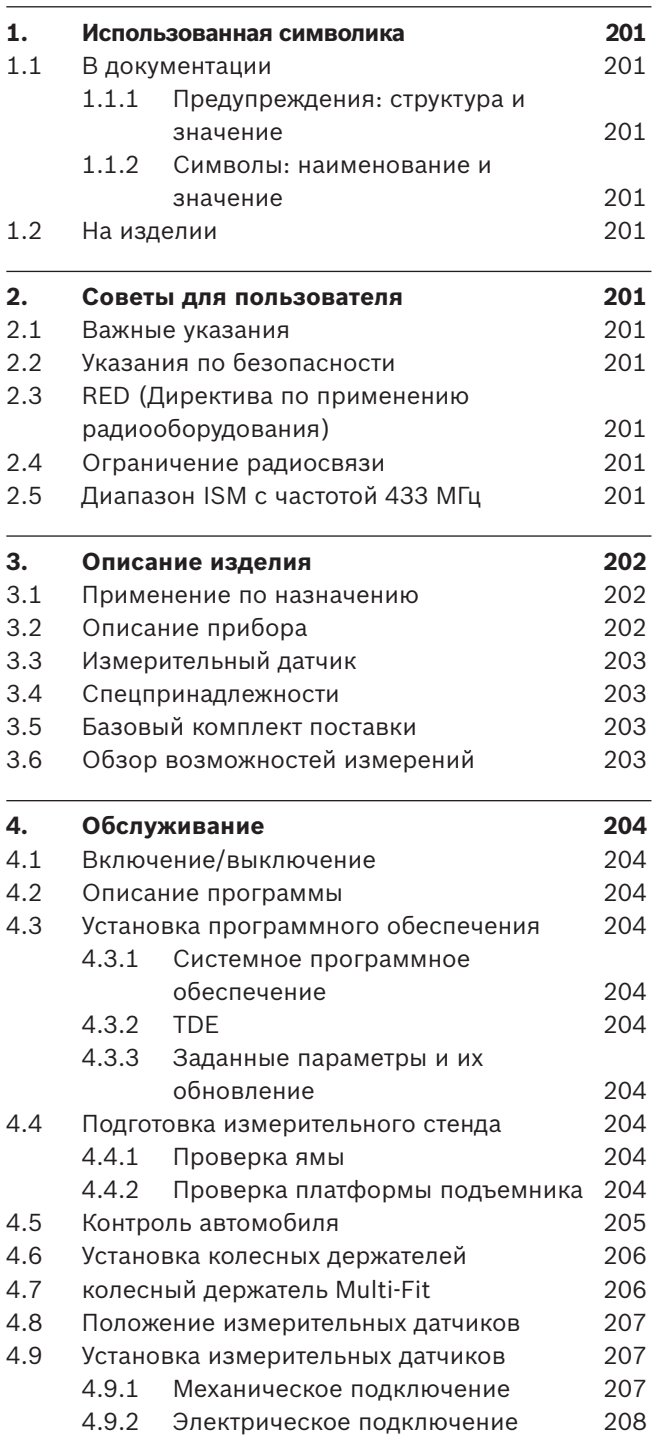

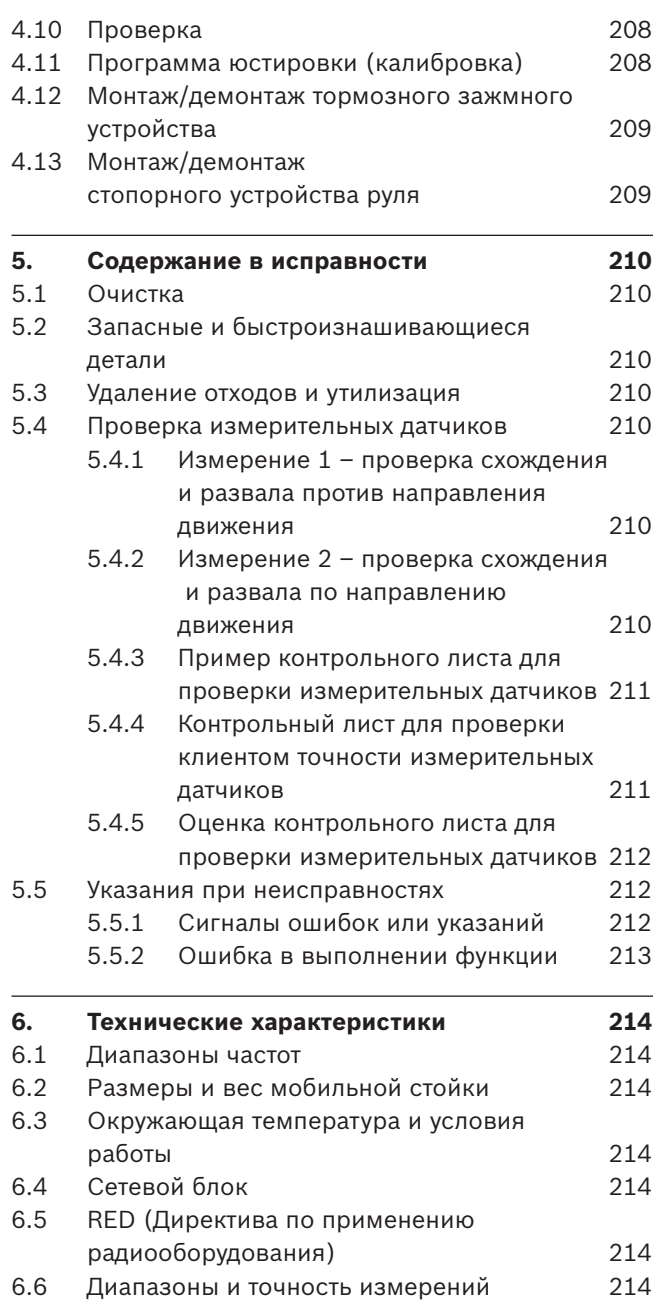

## <span id="page-2-0"></span>1. Использованная символика

#### **1.1 В документации**

### 1.1.1 Предупреждения: структура и значение

Предупреждения предостерегают об опасности, угрожающей пользователю или окружающим его лицам. Кроме этого, предупреждения описывают последствия опасной ситуации и меры предосторожности. Предупреждения имеют следующую структуру:

#### Предупре ждающий-**СИГНАЛЬНОЕ СЛОВО – вид и источник опасности!**

символ Последствия опасной ситуации при несоблюдении приведенных мер и указаний.  $\triangleright$  Меры и указания по избежанию опасности.

Сигнальное слово указывает на вероятность наступления и степень опасности при несоблюдении:

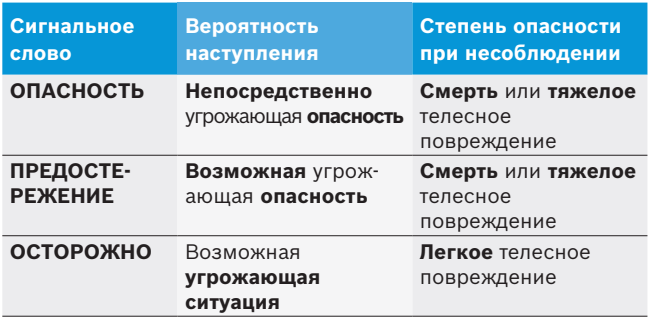

#### **1.1.2** Символы: наименование и значение

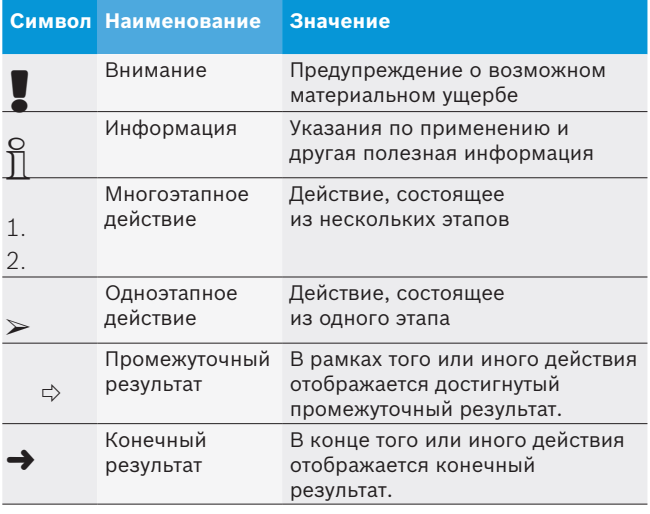

## **1.2 На изделии**

! Соблюдать и обеспечивать читабельность всех имеющихся на изделии предупредительных знаков!

## 2. Советы для пользователя

#### **2.1 Важные указания**

Важные указания, касающиеся авторского права, ответственности и гарантии, круга пользователей и обязательства предпринимателя, Вы найдете в отдельном руководстве "Важные указания и указания по безопасности Beissbarth Wheel Test Equipment". Их необходимо внимательно прочитать и обязательно соблюдать перед вводом в эксплуатацию, подключением и обслуживанием Easy CCD.

## **2.2 Указания по безопасности**

Все указания по безопасности Вы найдете в отдельном руководстве "Важные указания и указания по безопасности Beissbarth Wheel Test Equipment". Их необходимо внимательно прочитать и обязательно соблюдать перед вводом в эксплуатацию, подключением и обслуживанием Easy CCD.

## **2.3 RED (Директива по применению радиооборудования)**

Настоящим компания Beissbarth GmbH заявляет, что тип беспроводного оборудования Easy CCD соответствует директиве 2014/53/EU*.*

i В странах, не являющихся членами Европейского Союза, необходимо соблюдать действующие местные предписания по эксплуатации радиоприборов в диапазоне частот от 2,4 GHz до 5 GHz (например, WLAN или Bluetooth).

## **2.4 Ограничение радиосвязи**

Приборы для проверки установки колес с передачей данных по радиосвязи по выбору оснащены модулями радиосвязи с частотой 433 МГц или 2,4 ГГц.

## **2.5 Диапазон ISM с частотой 433 МГц**

Радиосвязь 433 МГц осуществляется в диапазоне ISM с частотой 433 МГц. Эта полоса частот выделена в свободное пользование в странах Европы, Африки и Средней Азии. Нагрузка не столь велика, как в диапазоне 2,4 ГГц.

- i Чтобы предотвратить помехи, можно выбрать 6 различных каналов радиосвязи (Channel). Это позволит избежать наложения частот от других приборов.
- $\overline{\Pi}$  Людям, пользующимся электрокардиостимуляторами и другими жизненно важными электронными приборами, нужно соблюдать осторожность при пользовании устройствами радиосвязи, так как нельзя исключить отрицательное воздействие.

i При проблемах с радиосвязью можно вместо радиосвязи пользоваться кабельным соединением.

## <span id="page-3-0"></span>3. Описание изделия

### **3.1 Применение по назначению**

Прибор Easy CCD предназначен только для измерения геометрии ходовой части легковых автомобилей и легких коммерческих автомобилей. Любое использование в иных целях считается использованием не по назначению.

### **3.2 Описание прибора**

Основная версия состоит из перемещаемой мобильной стойки с дисплеем, мышью, ПК, принтером и измерительными датчиками. В боковых стенках мобильной стойки интегрированы приспособления для хранения измерительных датчиков. После установки измерительных датчиков происходит автоматическая зарядка аккумуляторов измерительных датчиков с радиосвязью (в том числе и при выключенном блоке розеток).

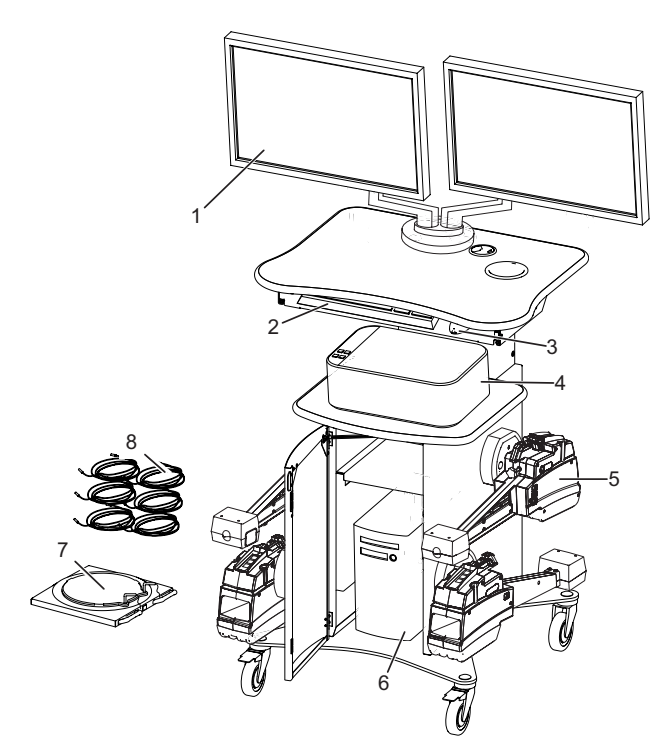

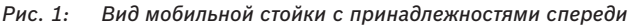

- *1 Дисплей*
- *2 Клавиатура*
- *3 Мышь*
- *4 Принтер*
- *5 Измерительные датчики (ИД) на зарядных устройствах 1)*
- *6 ПК*
- *7 ПОВОРОТНАЯ ОПОРА*
- *8 Заполняющий элемент*
- *1) Зарядка измерительных датчиков происходит при подключении Easy CCD к сети независимо от того, включен или выключен блок розеток.*

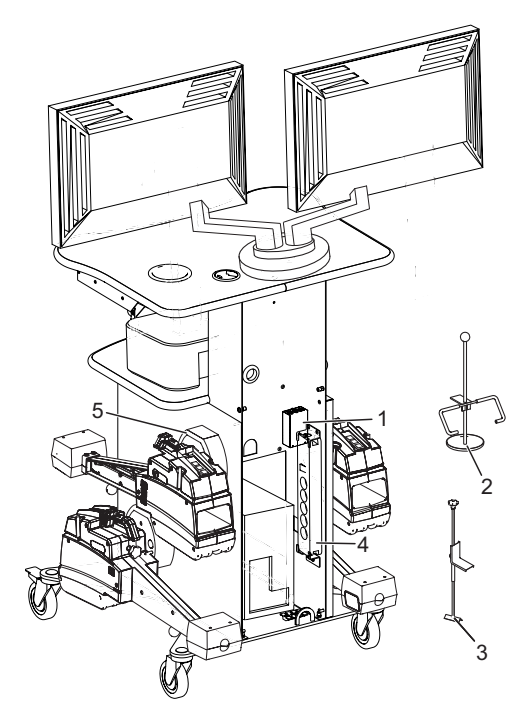

*Рис. 2: Вид мобильной стойки сзади*

- *1 Измерительный блок*
- *2 Фиксатор рулевого колеса*
- *3 Тормозное стопорное устройство*
- *4 Блок розеток*
- *5 Контактные гнезда для комплекта проводов 1)*
- *1) Отсоединить штекерные соединения путем разблокировки. Не отвинчивать, иначе произойдет повреждение штекера.*
- При передвижении мобильной стойки измерительные датчики обязательно должны быть сняты, так как иначе возможно их повреждение или потеря настройки.
- ! Питание измерительного блока осуществляется непосредственно через сетевой кабель, а не включением и выключением блока розеток. Поэтому при длительном простое нужно отсоединить прибор Easy CCD от сети (вынуть сетевой штекер).

## <span id="page-4-0"></span>**3.3 Измерительный датчик**

 $\Gamma$  При разряженном аккумуляторе или при нарушениях радиосвязи измерения можно продолжить через комплект проводов.

! При снятии комплекта проводов отсоединить соединительные кабели, освободив штекер. Не поворачивать штекер, так как иначе произойдет повреждение штекера и кабеля.

i Для упрощения и повышения точности компенсации биения обода имеются измерительные датчики с датчиком угла поворота.

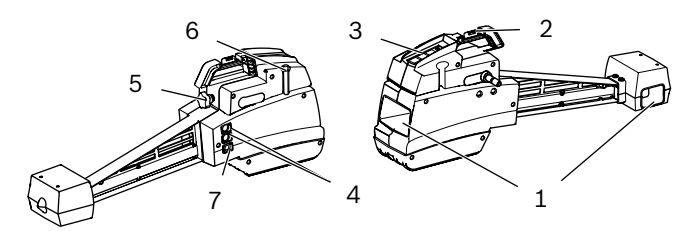

*Рис. 3: Измерительный датчик*

- *1 ПЗС-камера*
- *2 Водяной уровень*
- *3 Клавиатура*
- *4 Разъем для передачи данных*
- *5 Винт с грибковой ручкой для фиксации датчика угла поворота*
- *6 Антенна 1)*
- *7 Подключение поворотной опоры*
- *1) в зависимости от конструктивного исполнения*

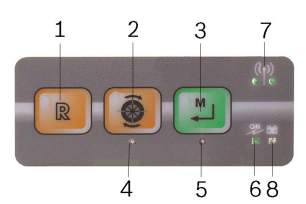

*Рис. 4: Вариант исполнения измерительного датчика с радиосвязью*

- *1 Клавиша включения (перезагрузки)*
- *2 Клавиша компенсации биения обода*
- *3 Клавиша сохранения в памяти*
- *4 Индикатор компенсации биения обода*
- *5 Индикатор сохранения в памяти/опускания автомобиля*
- *6 Индикатор ВКЛ.*
- *7 Индикатор передатчика/приемника радиосвязи*
- *8 Индикатор аккумуляторной батареи:*

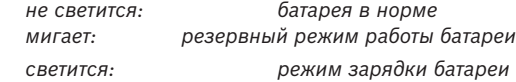

## **3.4 Спецпринадлежности**

Информацию о принадлежностях можно получить у специализированного Beissbarth представителя.

## **3.5 Базовый комплект поставки**

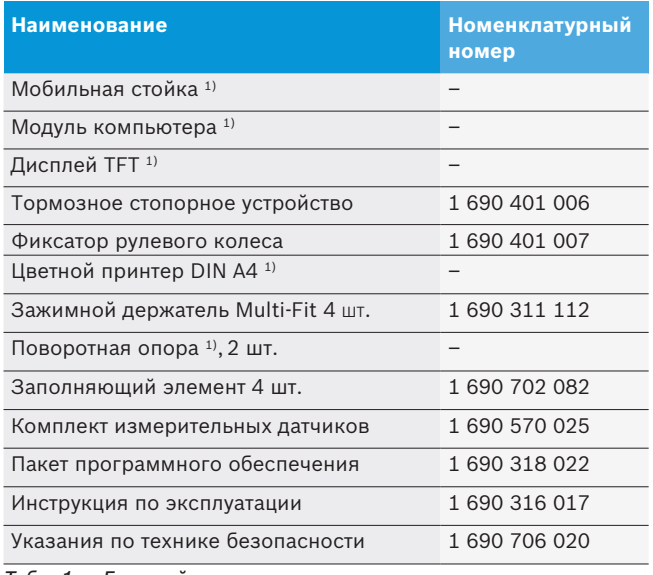

*Табл. 1: Базовый комплект поставки*

1) *в зависимости от конструктивного исполнения*

## **3.6 Обзор возможностей измерений**

Возможности измерений Easy CCD:

- Общее схождение колес (передний + задний мосты)
- Схождение отдельного колеса (передний мост + задний мост)
- Развал колес (передний мост + задний мост)
- Смещение колеса (передний мост + задний мост)
- Угол оси движения
- Продольный наклон
- Поперечный наклон
- Дифференциальный угол схождения
- Диапазон коррекции продольного наклона
- Боковое смещение слева/справа
- Разность ширины схождения
- Смещение моста

#### Дополнительные возможности измерения

- Смещение колеса (задний мост)
- Разность колесной базы

## <span id="page-5-0"></span>4. Обслуживание

#### **4.1 Включение/выключение**

- 1. Включить прибор главным выключателем на задней стенке корпуса.
- 2. Включить ПК.
- " Операционная система автоматически запускается.

i До выключения прибора необходимо завершить работу Easy CCD через операционную систему Windows. До последующего включения должны Easy CCD пройти минимум 60 секунд.

## **4.2 Описание программы**

Вся информация по управлению программным обеспечением "Easy CCD" приведена в онлайновой справке.

Онлайновую справку можно также открыть в любом диалоговом окне, нажав <F1>.

## **4.3 Установка программного обеспечения**

#### **4.3.1 Системное программное обеспечение**

Установка системного программного обеспечения описана в отдельном руководстве "Первый ввод в эксплуатацию".

#### **4.3.2 TDE**

При помощи TDE (Target Data Editor) вы можете в собственной базе данных пользователя управлять автомобилями и относящимися к ним заданными параметрами, которых нет в базе данных заданных параметров прибора для проверки установки колес.

#### **4.3.3 Заданные параметры и их обновление**

Установка заданных параметров и их обновление описаны в отдельном руководстве "Первый ввод в эксплуатацию".

## **4.4 Подготовка измерительного стенда**

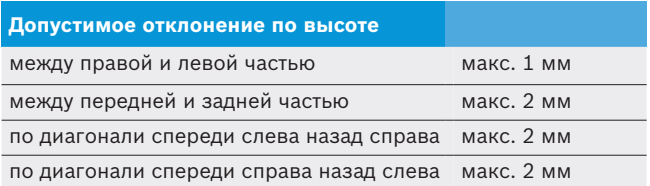

#### **4.4.1 Проверка ямы**

i Если потребуется, устранить неровности, подложив поворотные и передвижные башмаки. Прикрепить поворотные и передвижные башмаки к полу.

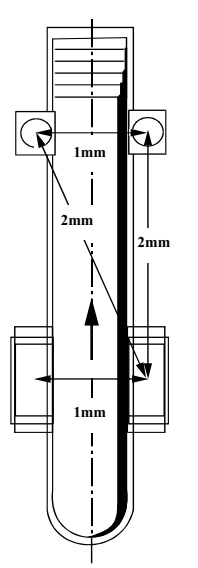

*Рис. 5: Проверка уровня измерительного стенда*

#### **4.4.2 Проверка платформы подъемника**

- $\triangleright$  При работе с платформой подъемника обеспечить одинаковый измерительный и рабочий уровень.
- $\triangleright$  Поворотные и передвижные башмаки должны быть закреплены на платформе подъемника.

i Выставить уровень платформы подъемника согласно указаниям изготовителя платформы подъемника.

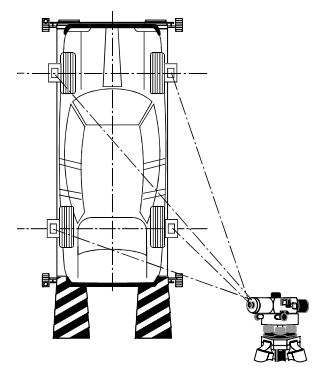

*Рис. 6: Платформа подъемника*

## <span id="page-6-0"></span>**4.5 Контроль автомобиля**

О<br>|| Информация приведена также в программе проверки установки колес, раздел "Подготовительные работы".

Выполните проверку и контроль автомобиля, при необходимости произведите регулировку.

- Одинаковый размер ободьев и шин каждого моста
- Давление воздуха в шинах и глубина профиля
- Состояние подвески
- Состояние рычагов поворотного кулака, подшипников ступицы колеса и шаровых шарниров поперечной рулевой тяги
- Распределение пробных нагрузок в автомобиле

! Фиксаторы должны быть вставлены на поворотной опоре при въезде автомобиля на измерительный стенд. Только после въезда и по окончании компенсации биения обода можно вынуть фиксаторы.

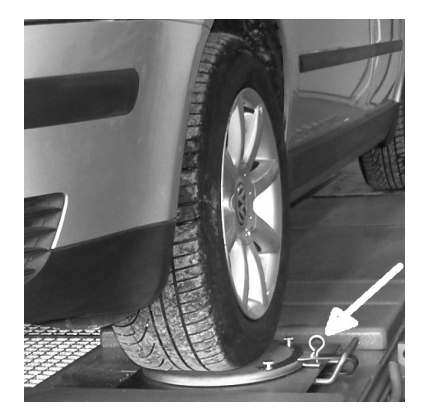

*Рис. 7: Поворотная опора с фиксатором*

## <span id="page-7-0"></span>**4.6 Установка колесных держателей**

- ! Использовать колесные держатели только в сочетании с приборами для проверки установки колес данного изготовителя.
- ! При выборе метода зажатия принять во внимание тип обода и возможности крепления. Для высококачественных колесных дисков и для колесных дисков грузовых автомобилей нужно использовать специальные зажимные лапы.

i При необходимости снять колпаки колес.

## **4.7 колесный держатель Multi-Fit**

! колесный держатель Multi-Fit устанавливать на колесе только после въезда на платформу или яму.

i колесный держатель Multi-Fit подходит ко всем стальным и алюминиевым колесным дискам размером от 13" до 22". С удлинителем универсальный колесный держатель может использоваться для дисков размером до 28".

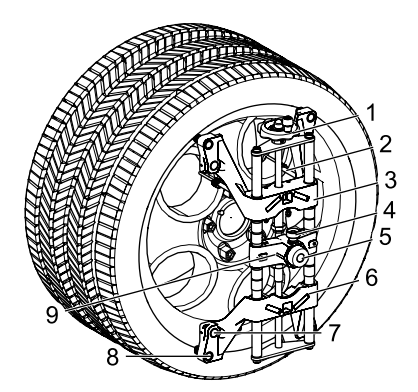

*Рис. 8: колесный держатель Multi-Fit*

- *1 Регулятор*
- *2 Предохранительный трос*
- *3 Верхний зажимной суппорт*
- *4 Зажимной винт*
- *5 Барашковый винт*
- *6 Установочное отверстие*
- *7 Нижний зажимной суппорт*
- *8 Внутренние гнезда зажимных лап*
- *9 Внешние гнезда зажимных лап*
- *10 Направляющая опора*
- ! Для размера обода 13" использовать внутренние гнезда зажимных лап и установить горизонтальный колесный держатель горизонтально на обод.
- ! Для размера обода от 21" до 22" использовать внешние гнезда зажимных лап.
- С помощью регулятора резьбового шпинделя можно быстро отцентрировать колесный держатель Multi-Fit изнутри наружу и снаружи внутрь относительно центральной оси обода и зажать на ободе.
- i Проследить за тем, чтобы установочное отверстие находилось посредине относительно верхнего и нижнего зажимного суппорта. Регулирование возможно посредством обоих барашковых винтов (красная метка).
- i Проследить за тем, чтобы для зажимных лап использовались одинаковые гнезда.
- 1. Равномерно установить зажимные лапы с внутренней или внешней стороны фланца обода.
- 2. Вращением поворотного шпинделя прижать зажимные лапы снаружи или изнутри к ободу.
- 
- i Ограничитель крутящего момента задействуется (прокручивание) после достижения зажимного усилия.
- 3. Прицепить предохранительные тросы к ободу.

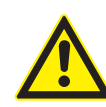

Проверить, прицеплен ли предохранительный трос.

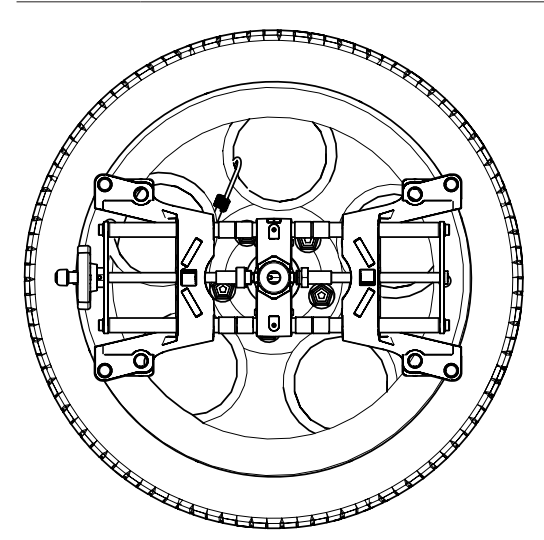

- *Рис. 9: колесный держатель смонтирован Multi-Fit в горизонтальном положении*
	- ! После того, как универсальный держатель будет закреплен на шине, проверить повторно удерживающую силу зажимных лап. Если удерживающая сила окажется недостаточной, изменить вид зажатия или отрегулировать зажимные лапы.
	- Система с 6 датчиками В случае прерывания измерительного участка спереди в поперечном направлении необходимо сместить направляющую опору универсального колесного держателя на левом и правом переднем колесе.

! После компенсации биения обода универсальные колесные держатели должны находиться в вертикальном положении.

#### <span id="page-8-0"></span>**4.8 Положение измерительных датчиков**

Левое переднее колесо Правое переднее колесо Левое заднее колесо Правое заднее колесо

*Табл. 2: Положения измерительных датчиков*

U<br>]] Расположение измерительных датчиков на автомобиле задано и обозначено пиктограммами.

#### **4.9 Установка измерительных датчиков**

#### **4.9.1 Механическое подключение**

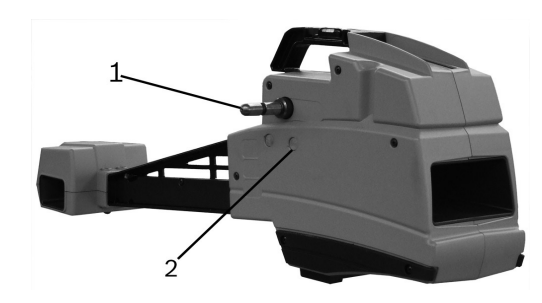

- *Рис. 10: Измерительный датчик*
- *1 Фиксатор*
- *2 Контактные поверхности*
- 1. Для защиты стержня и втулки смазать фиксаторы измерительных датчиков (поз. 1) тонким слоем масла.
- i Контактные поверхности (поз. 2) для зарядки аккумуляторов всегда должны содержаться в чистом состоянии.

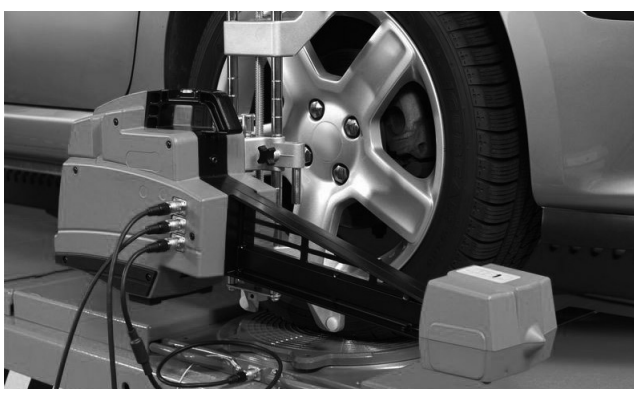

*Рис. 11: Позиционирование передних измерительных датчиков*

- 2. Вставить четыре измерительных датчика в колесные держатели.
- U<br>| При этом консоли передних измерительных датчиков должны быть направлены в сторону движения, а задних – в сторону, противоположную движению.

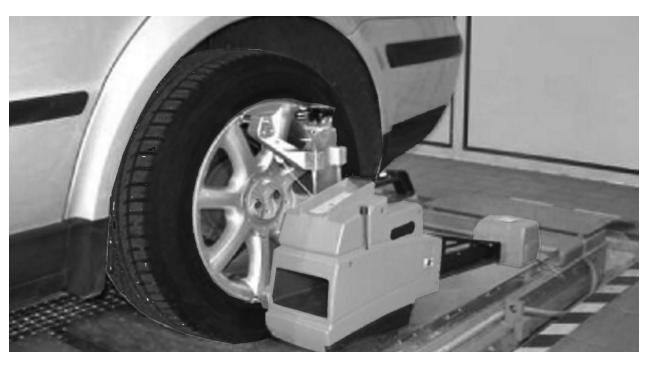

*Рис. 12: Позиционирование задних измерительных датчиков*

<span id="page-9-0"></span>3. Выровнять положение измерительных датчиков по уровню и затянуть барашковыми винтами колесных держателей.

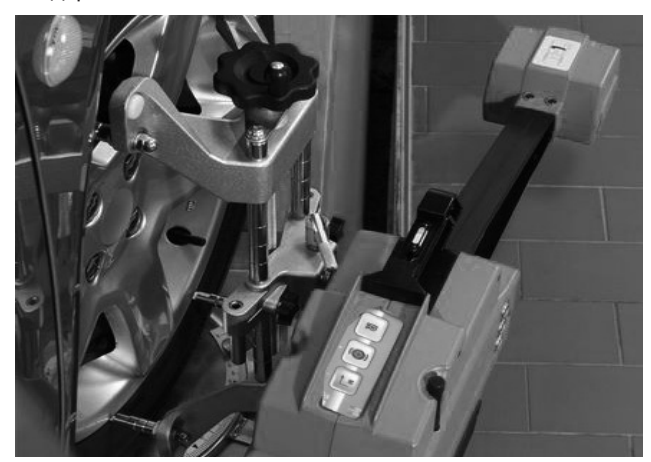

*Рис. 13: Выравнивание положения измерительных датчиков*

#### **4.9.2 Электрическое подключение**

Подсоединить комплект проводов для кабельного соединения или подготовить его для аварийного режима работы при радиосвязи.

- 1. Подсоединить оба передних измерительных датчика длинными соединительными кабелями к мобильной стойке.
- 2. Соединить короткими соединительными кабелями передние и задние измерительные датчики.
- i Обеспечить надлежащее соединение всех штекерных контактов!
- 3. Подключить прибор Easy CCD к сети.
- 4. На всех четырех измерительных датчиках нажать клавишу включения (сброса).
- $\rightarrow$  Прибор Easy CCD теперь готов к работе.

#### **4.10 Проверка**

Перед каждым новым измерением транспортного средства прибор Easy CCD выполняет самодиагностику всех компонентов электроники.

о<br>]] Юстировка схождения и развала колес проверяется путем измерения с перестановкой. (См. главу 6.4).

## **4.11 Программа юстировки (калибровка)**

Программа юстировки включает в себя юстировку схождения, развала колес и уровня, а также протокол юстировки.

i Условием для выполнения калибровки является калибровочное приспособление.

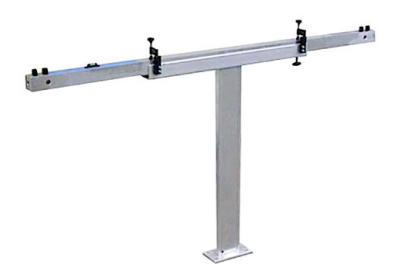

*Рис. 14: Калибровочное приспособление*

## <span id="page-10-0"></span>**4.12 Монтаж/демонтаж тормозного зажмного устройства**

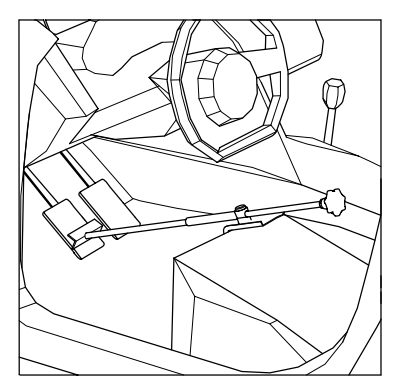

*Рис. 15: Монтаж тормозного зажимного устройства*

- о<br>|| Для защиты посадки и руля следите за надлежащим креплением. При необходимости подложите кусок ткани.
- i После ударной компенсации колесных ободов/ начального замера для последующих измерений монтируйте тормозное зажимное устройство.

## **4.13 Монтаж/демонтаж стопорного устройства руля**

При помощи стопорного устройства руля для проведения наладочных работ фиксируется руль и блокируются колеса.

- 1. Поставить стопрное устройство руля на сиденье и вдавить диск в сиденье.
- 2. Протянуть рукоятки к рулю снизу вверх.
- 3. Отпустить диск, чтобы давление мягкой обивки сиденья переходило на руль.
- 4. Демонтаж производится в обратной последовательности.

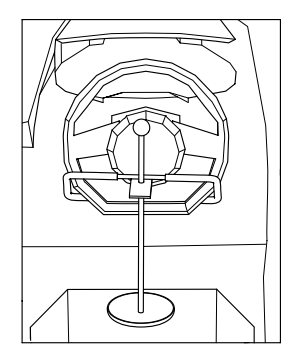

*Рис. 16: Рулевой фиксатор*

i Для защиты посадки и руля следите за надлежащим креплением. При необходимости подложите кусок ткани.

## <span id="page-11-0"></span>5. Содержание в исправности

### **5.1 Очистка**

- Корпус и индикаторное табло мобильной стойки очищать только мягкими матерчатыми салфетками и нейтральными чистящими средствами.
- Запрещается использовать абразивные чистящие средства и грубую ветошь!
- Для очистки монитора использовать специальную волокнистую салфетку.

## **5.2 Запасные и быстроизнашивающиеся детали**

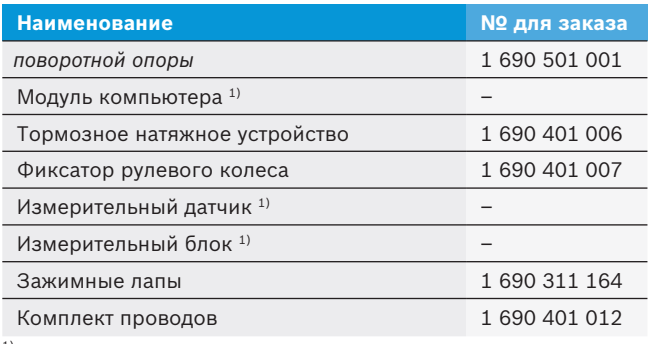

1) *в зависимости от конструктивного исполнения*

*Табл. 3: Запасные и быстроизнашивающиеся детали*

## **5.3 Удаление отходов и утилизация**

- 1. Easy CCD отключить от электросети и удалить провод для подключения к сети.
- 2. Easy CCD разобрать, рассортировать по материалам и утилизировать согласно действующим предписаниям. Easy CCD, комплектующие детали и

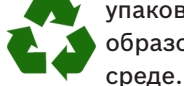

упаковку следует утилизировать должным образом без нанесения вреда окружающей

 $\triangleright$  Easy CCD нельзя выбрасывать вместе с бытовыми отходами.

#### **Только для стран-членов ЕС:**

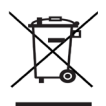

#### **Easy CCD подпадает под действие Европейской Директивы об утилизации**

**электрического и электронного оборудования 2012/19/ЕС (WEEE).**

Старые электрические и электронные приборы, включая провода и принадлежности, а также аккумуляторы и батареи следует утилизировать отдельно от бытовых отходов.

- $\triangleright$  Для утилизации использовать доступные системы возврата и сбора отходов.
- $\triangleright$  Во избежание ущерба для окружающей среды и опасности для здоровья следует надлежащим образом проводить утилизацию.

## **5.4 Проверка измерительных датчиков**

Проверка измерительных датчиков производится путем измерения с перестановкой.

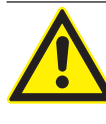

Закрепить быстросъемные захваты на колесах. Установить измерительные датчики во втулках быстросъемных захватов. Не двигать автомобиль.

## **5.4.1 Измерение 1 – проверка схождения и развала против направления движения**

- $\triangleright$  Выкатить автомобиль на измерительный стенд не устанавливать на поворотные башмаки.
- $\triangleright$  Вставить тормозное натяжное устройство
- $\geq 3$ акрепить быстросъемный захват
- $\triangleright$  Установить измерительные датчики и привести их в горизонтальное положение с помощью уровня, после чего включить прибор Easy CCD.
- $\triangleright$  Подключить измерительные датчики соединительными проводами к мобильной стойке.
- c Нажать клавишу <**F1**> "Выход".
- c Нажать клавишу <**F9**> "Обзор экрана".
- c Измерить общее схождение спереди и сзади согласно контрольному листу и записать значения.
- $\triangleright$  Измерить схождение спереди и сзади согласно контрольному листу и записать значения.

### **5.4.2 Измерение 2 – проверка схождения и развала по направлению движения**

- $\triangleright$  Поменять местами измерительные датчики спереди слева и сзади справа.
- $\triangleright$  Поменять местами измерительные датчики спереди справа и сзади слева.
- $\triangleright$  Выставить все измерительные датчики по горизонтали с помощью уровня; при этом не двигать автомобиль.
- $\triangleright$  Подключить измерительные датчики соединительными проводами к мобильной стойке.
- c Нажать клавишу <**F1**> "Выход".
- c Нажать клавишу <**F9**> "Обзор экрана".
- $\triangleright$  Повернуть рулевое колесо до индикации угла ведущей оси "0".
- $\triangleright$  Измерить общее схождение спереди и сзади согласно контрольному листу и записать значения.
- $\triangleright$  Измерить схождение спереди и сзади согласно контрольному листу и записать значения.

#### <span id="page-12-0"></span>**5.4.3 Пример контрольного листа для проверки измерительных датчиков**

Фирма: Mustermann

Номер артикула измерительного датчика : 1 690 xxx xxx Дата изготовления (FD): 2022

Измерение провел(а)\_\_\_\_\_\_\_\_\_\_\_\_\_\_\_\_\_\_\_\_\_\_\_\_\_\_\_\_ дата измерения:\_\_\_\_\_\_\_\_\_\_\_\_\_\_\_\_\_\_\_\_\_\_\_\_\_\_\_\_\_\_\_\_\_\_\_\_\_\_\_\_\_\_\_\_\_\_\_\_\_

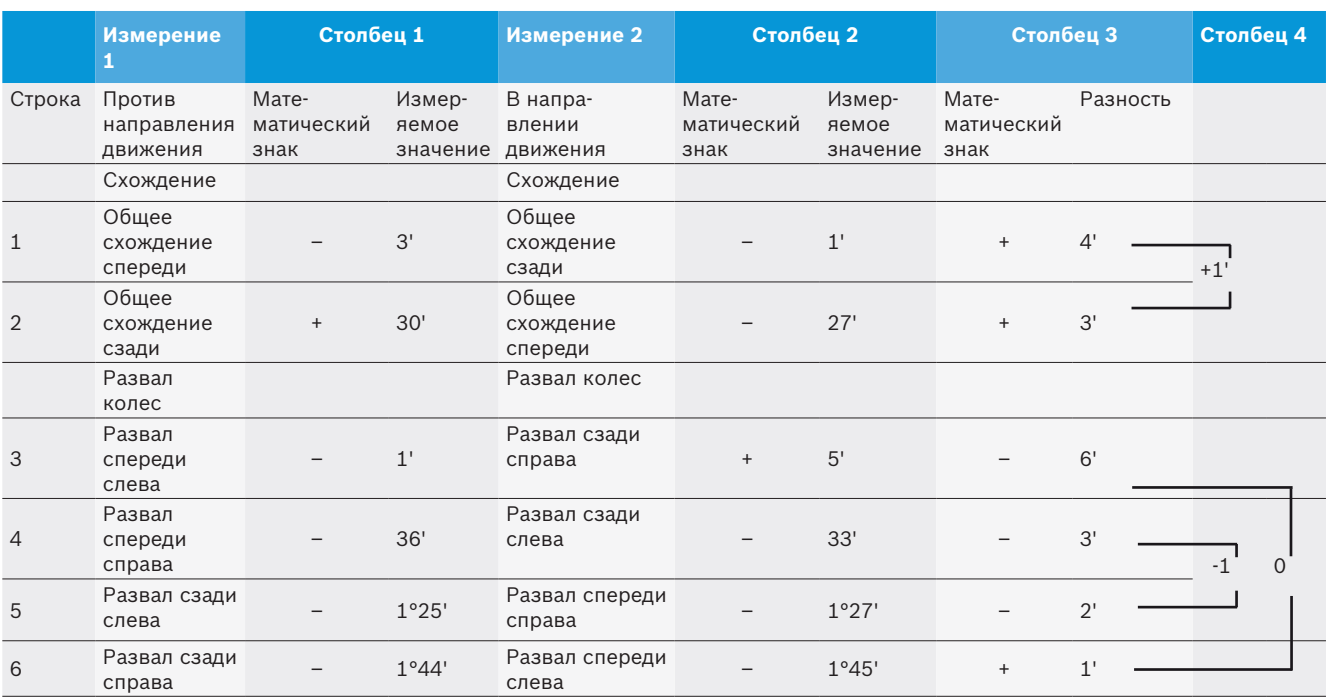

#### **5.4.4 Контрольный лист для проверки клиентом точности измерительных датчиков**

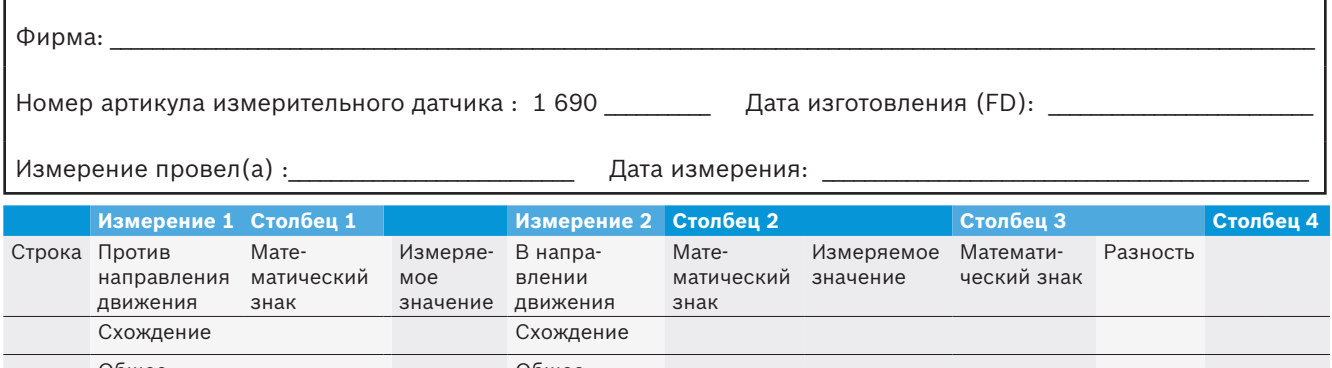

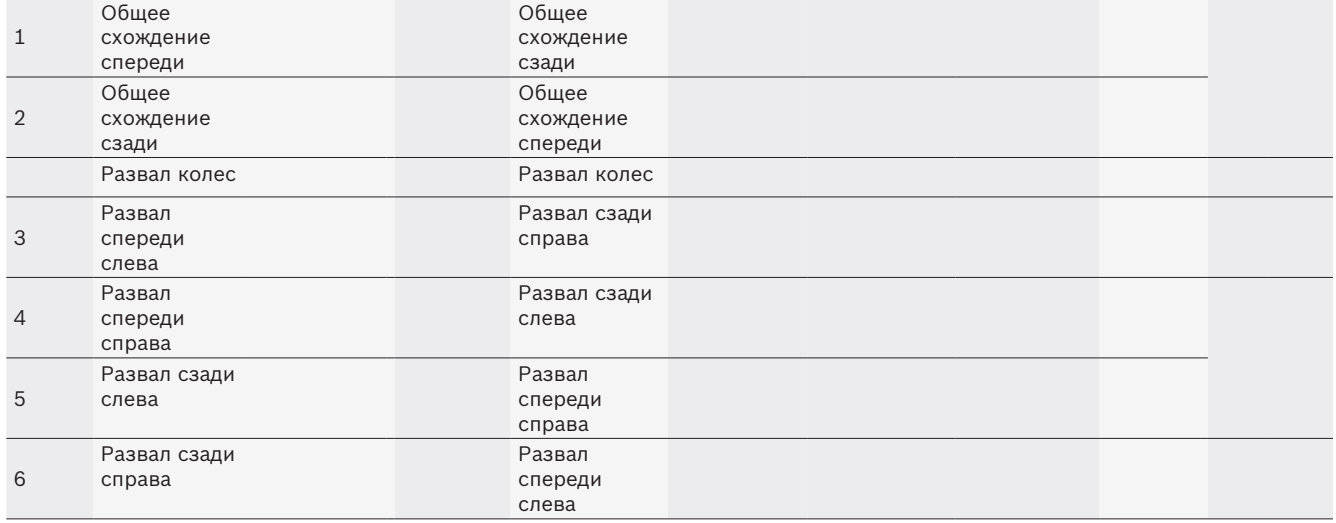

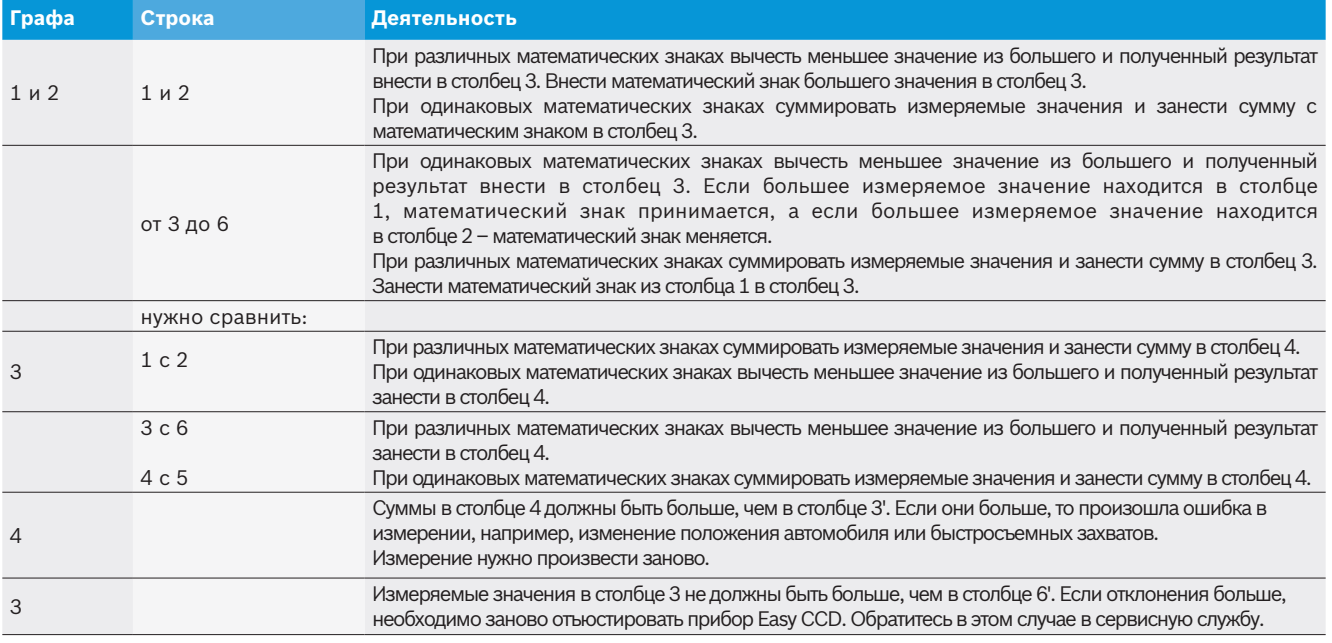

#### <span id="page-13-0"></span>**5.4.5 Оценка контрольного листа для проверки измерительных датчиков**

## **5.5 Указания при неисправностях**

## **5.5.1 Сигналы ошибок или указаний**

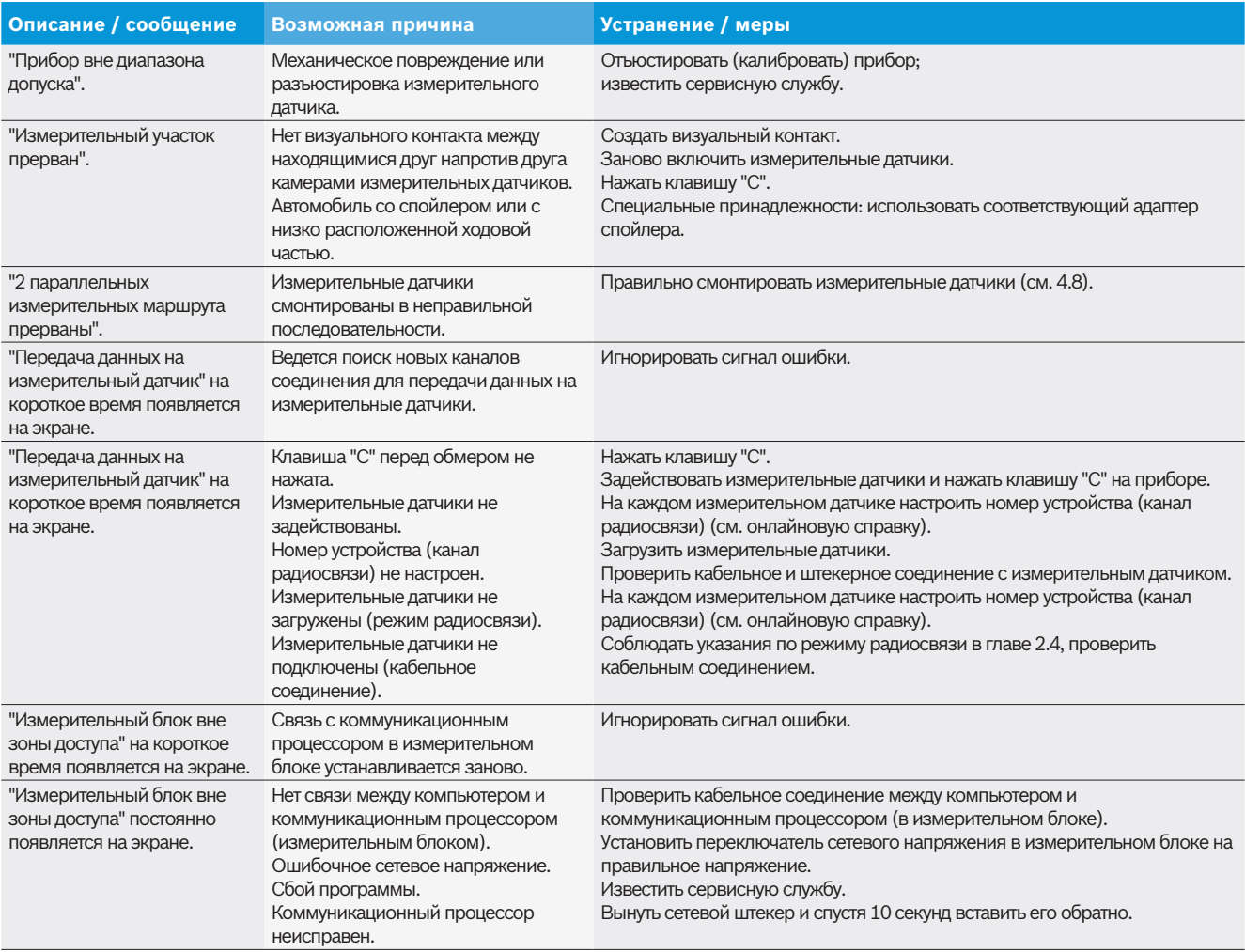

<span id="page-14-0"></span>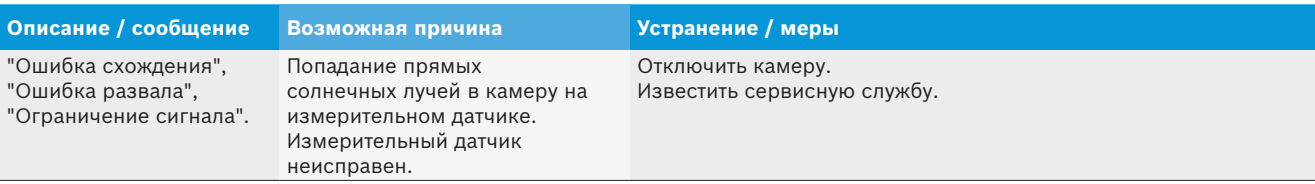

*Табл. 4: Ошибки и указания*

## **5.5.2 Ошибка в выполнении функции**

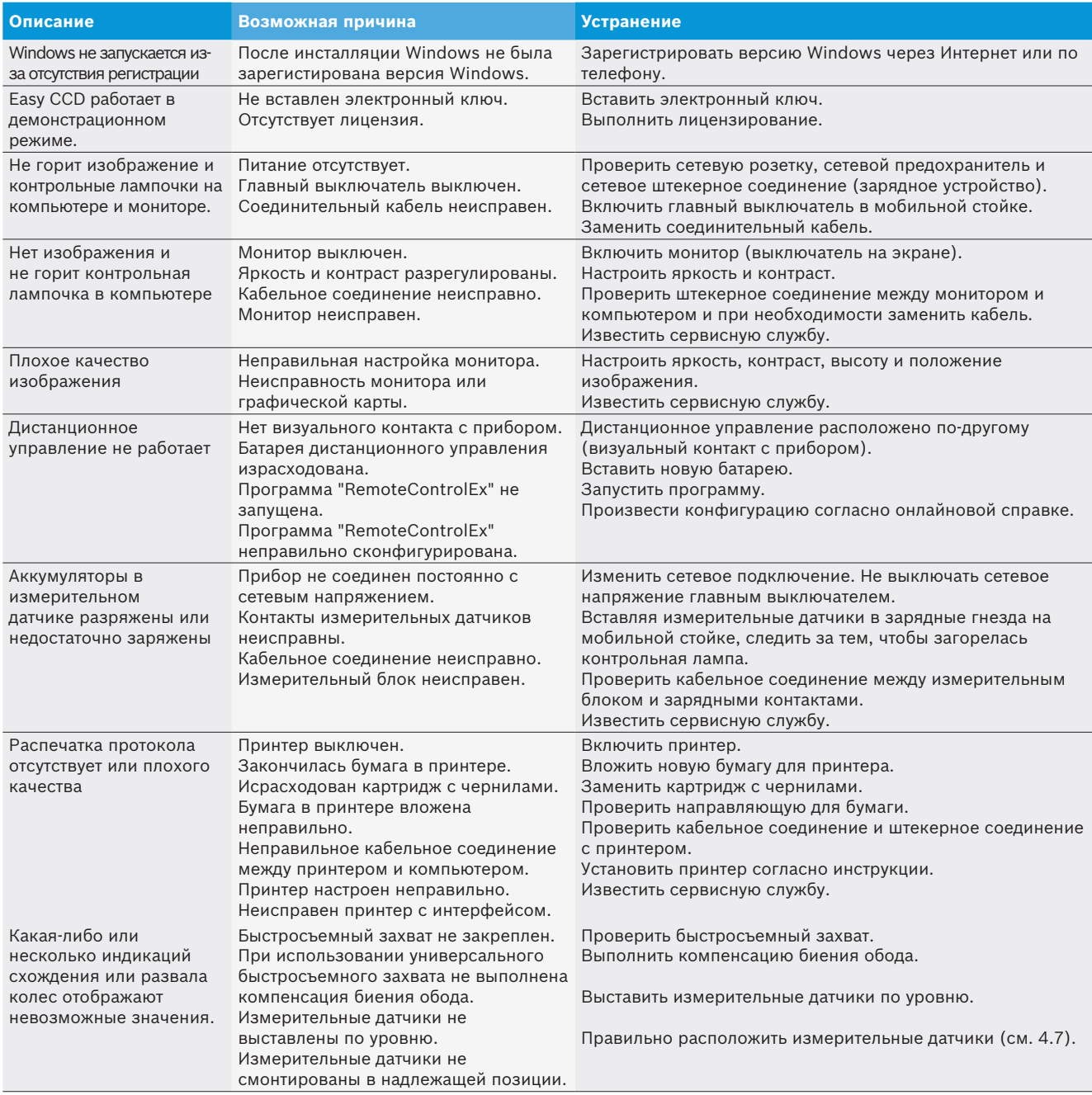

*Табл. 5: Ошибка в выполнении функции*

 $\prod_{i=1}^N$  Прочие сигналы ошибок поясняются в онлайновой справке посредством нажатия кнопки "Справка" или клавиши F1.

## <span id="page-15-0"></span>6. Технические характеристики

## **6.1 Диапазоны частот**

Диапазон частот радиосистем составляет, в зависимости от исполнения измерительных датчиков, 433 MHz или 2,4 GHz.

i Соблюдать указания по ограничению радиосвязи, приведенные в главе 2.4.

## **6.2 Размеры и вес мобильной стойки**

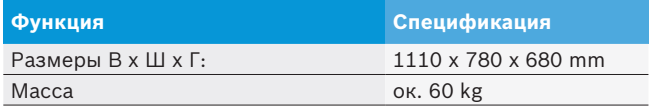

## **6.3 Окружающая температура и условия работы**

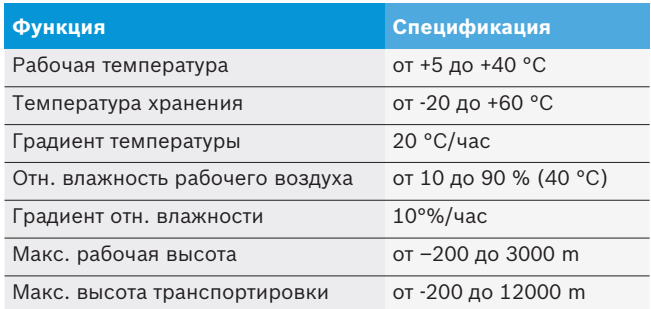

## **6.4 Сетевой блок**

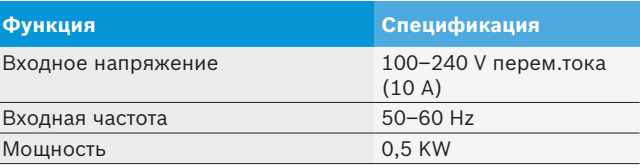

## **6.5 RED (Директива по применению радиооборудования)**

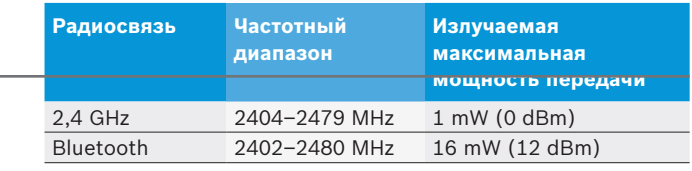

## **6.6 Диапазоны и точность измерений**

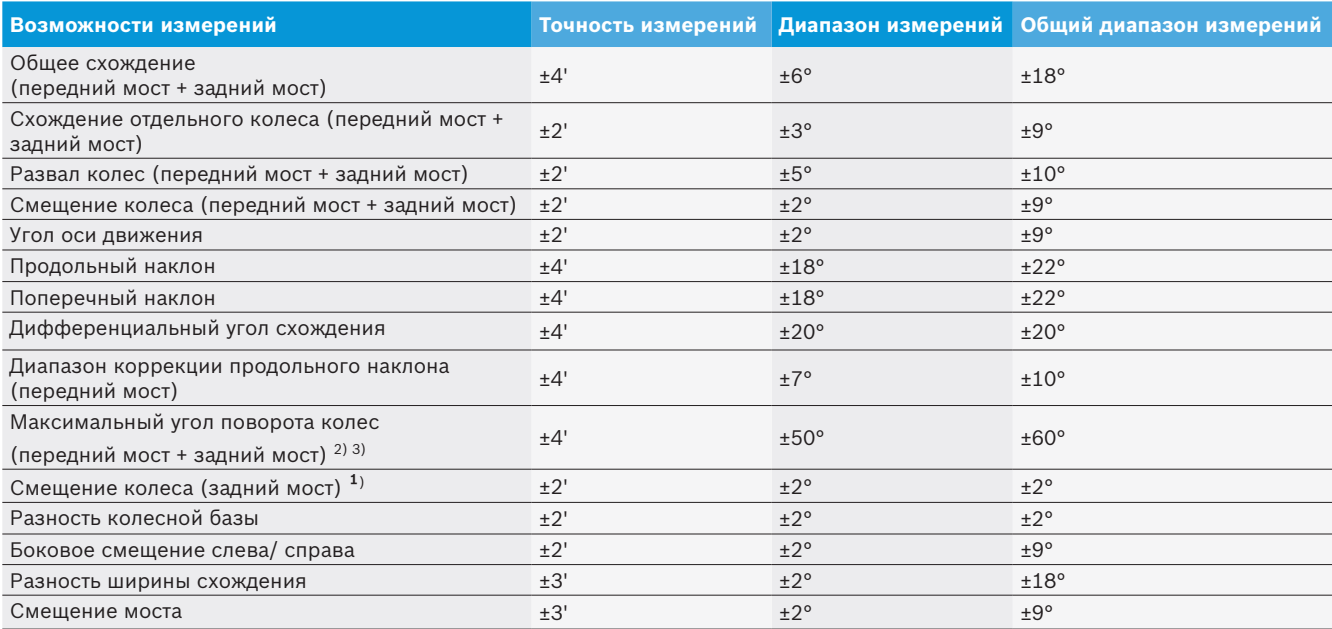

1) Кроме приборов для проверки установки колес CCD-6cam

2) Приборы для проверки установки колес CCD: только в сочетании с электронными поворотными опорами

3) Приборы для проверки установки колес 3D-8cam: возможно не для всех автомобилей

Ihr Händler vor Ort: Local distributor:

## ТОВ "ТСП ТРЕЙДІНГ"

вул. Південноукраїнська, 19, 60 м. Запоріжжя, Україна

+38 (061) 212-22-30 +38 (061) 212-22-40

www.tsp.com.ua info@tsp.com.ua beissbarth GmbH Hanauer Straße 101 80993 München (Munich, Bavaria) **Germany** 

Tel. +49-89-149 01-0 fax +49-89-149 01-285/-240

www.beissbarth.com sales@beissbarth.com 1 690 316 017 | 202 2 - 10-18

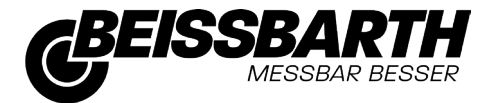